# FT8 mit dem KX3

Das kennt wohl jeder: Station am Urlaubs-QTH aufgebaut, aber miserable Bedingungen. Selbst in CW läuft nichts. Oder kein Platz für eine brauchbare Antenne. Oder der XYL geht das Gepiepse auf die Nerven. Oder alles zusammen. Vielleicht FT8? Dafür bin ich aber nicht gerüstet. Um dem abzuhelfen, möchte ich euch am Beispiel des KX3 zeigen, wie man relativ einfach beim nächsten Urlaub Funkbetrieb in FT8 machen kann.

Im Weiteren setze ich voraus, dass bereits Grundkenntnisse mit FT8 und dem Programm WSJT-X vorliegen, die hier auf den KX3 angewendet werden sollen. Wenn alles fertig eingerichtet ist, wundert man sich, wie einfach eigentlich alles geht. Bis zur Zielgeraden gibt es allerdings einiges zu beachten, weshalb der Weg zum ersten QSO etwas ausführlicher beschrieben wird.

## Was braucht man, um in FT8 aktiv sein zu können?

- 1. Ein geeignetes Funkgerät. Wir nehmen den KX3.
- 2. Einen Computer mit Soundkarte. Wir nehmen ein Notebook mit Windows.
- 3. Eine Verbindung zwischen Computer und Funkgerät für die CAT-Verbindung zur Steuerung des Transceivers und zur Übertragung der Audio-Signale.

Das Kabel, mit dem man den KX3 über das Notebook steuert, liegt jedem KX3 bei (KX3USB-Kabel). Es ist ein UART-Adapter-Kabel, USB-Stecker auf der einen Seite, 3,5 mm Klinke auf der anderen Seite. Der Klinkenstecker kommt in die ACC1-Buchse, der USB-Stecker in den Rechner.

Da ich die intensivstationsähnliche Verkabelung des KX3 im heimischen Shack unangetastet lassen wollte, habe ich mir ein zweites UART-Adapter-Kabel gebastelt, das ich mit auf Reisen nehme.

Als nächstes gilt es, die Audio-Signale zwischen Notebook und KX3 zu übertragen. Sofern man noch einen PC/Notebook mit den üblichen roten und grünen Mikrofon / Line OUT – Buchsen besitzt, verbindet man – mit jeweils einem Audio-Kabel mit 2x 3,5 mm Klinkenstecker - die rote PC-Mikrofon-Buchse mit dem Phones-Ausgang des KX3 und die grüne Line OUT-Buchse mit dem MIC-Eingang des KX3. Die beiden Audio-Kabel lagen meinem KX3 bei. Ansonsten sind sie für kleines Geld im Handel zu erwerben.

Wie viele moderne Notebooks verfügt mein Gerät leider nicht über derartige Anschlüsse, so dass ich mir der Einfachheit wegen eine externen Soundkarte (um 10 €) gekauft und entsprechend angeschlossen habe (KX3-MIC  $\Leftrightarrow$  Line OUT (hier: EAR/LS) und KX3-Phones  $\Leftrightarrow$  Line IN (hier: Mikro)).

Die nachfolgende Abbildung zeigt das Anschlussschema:

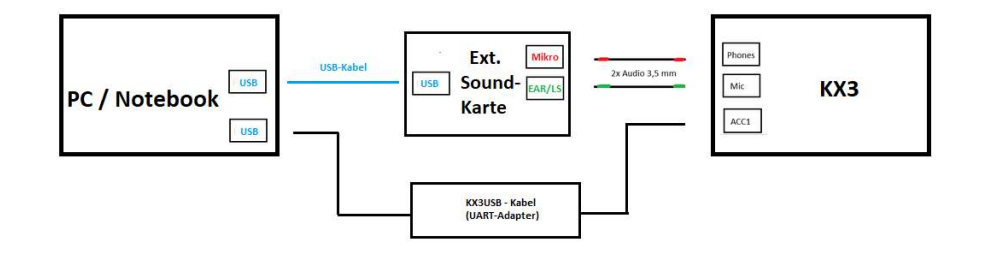

#### 4. Geeignete Programme für den Computer. Wir nehmen als Logbuch-Programm LOG4OM-NextGeneration (nachfolgend mit LOG4OM abgekürzt) und das Programm WSJT-X.

Wenn man seine QSOs nicht loggen will, reicht das Programm WSJT-X für den FT8-Betrieb aus. Da ich gerne alle QSO-Daten aufzeichnen möchte, verwende ich das Logbuchprogramm LOG4OM. Beide Programme sollen mit dem KX3 kommunizieren. Dazu brauchen wir das Programm "LP-Bridge". Diese Software ist ein virtueller Doppelstecker für den COM-Port am KX3. LP-Bridge kommuniziert mit dem KX3 über den COM Port, den das UART-Kabel hat. Das Originalkabel benutzt COM 7, mein Selbstbaukabel COM 11. Die Adresse lässt sich im Zweifel in der Gerätesteuerung des Rechners ermitteln.

Die nachfolgende Abbildung zeigt die COM Port-Einstellungen, die ich im Programm LP-Bridge gewählt habe:

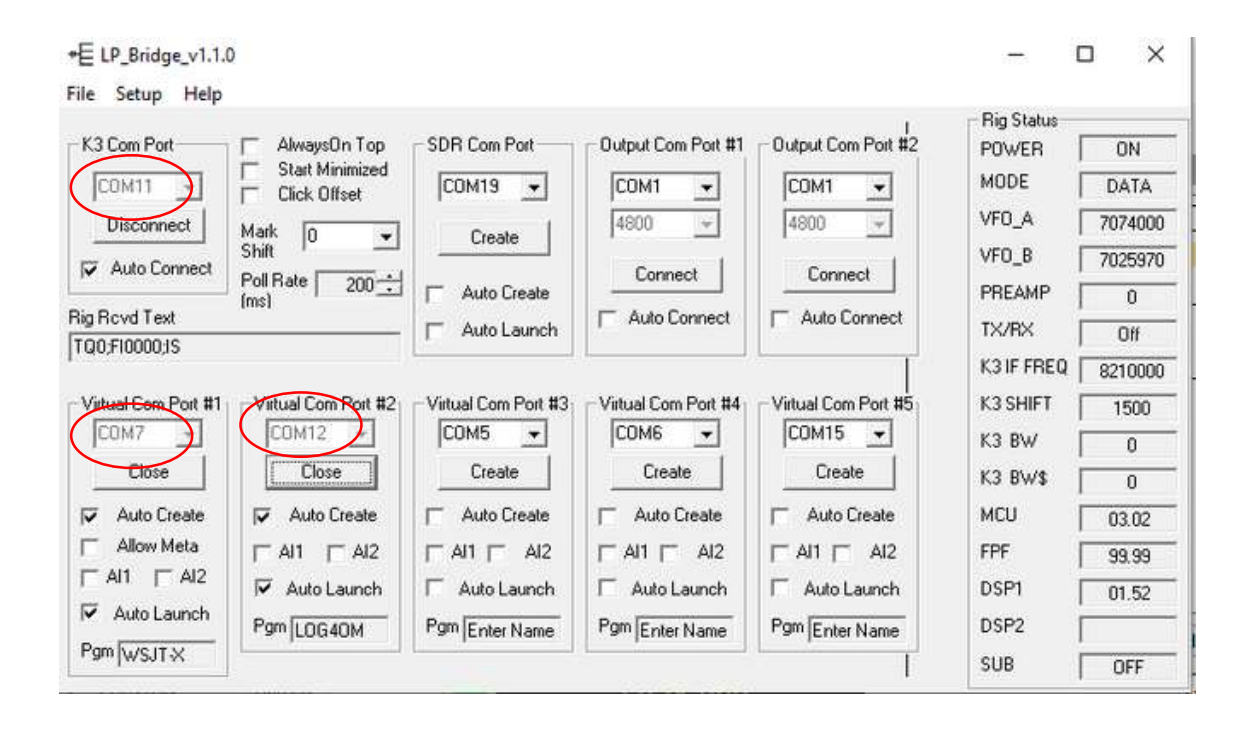

Über COM11 erfolgt die Verbindung zum KX3, über COM7 zum Programm WSJT-X und über COM12 zum Log-Programm LOG4OM. In den Settings dieser Programme müssen die eingestellten COM Ports natürlich auch angewählt werden (vergl. die nachfolgende Abbildung "Radio"-Settings von WSJT-X).

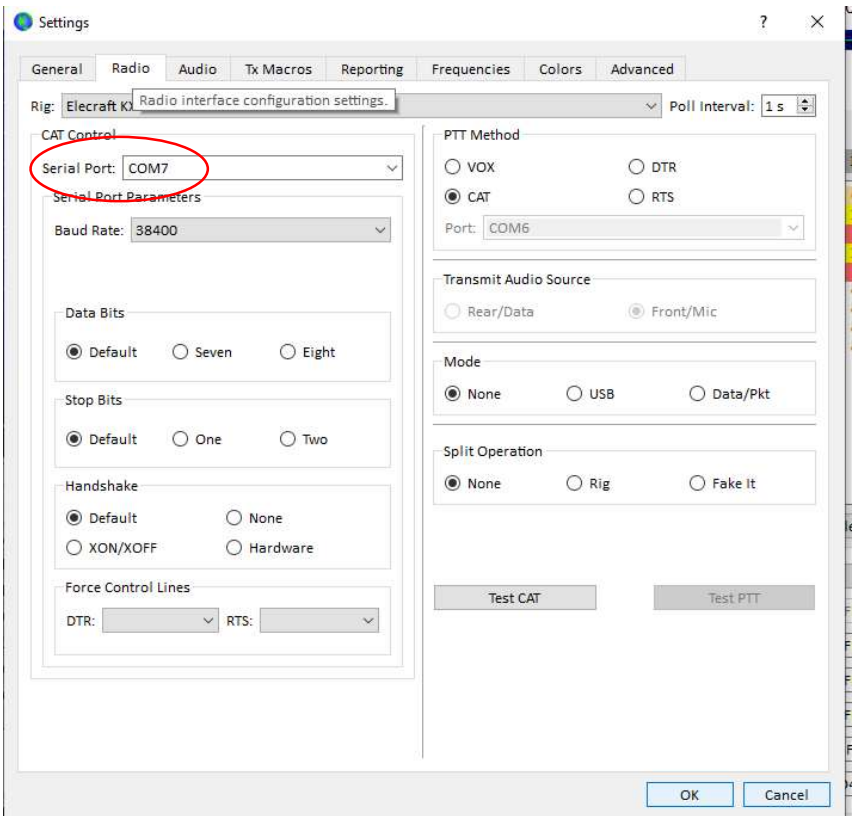

LOG4OM verwende ich gleichzeitig mit Omni-Rig, einem Hilfsprogramm, mit dem LOG4OM wahlweise mit zwei Transceivern kommunizieren kann. Als "CAT-Engine", also quasi als Befehlsgeber für LOG4OM, ist somit "Omni-Rig" einzutragen, wie die nachfolgende Abbildung zeigt:

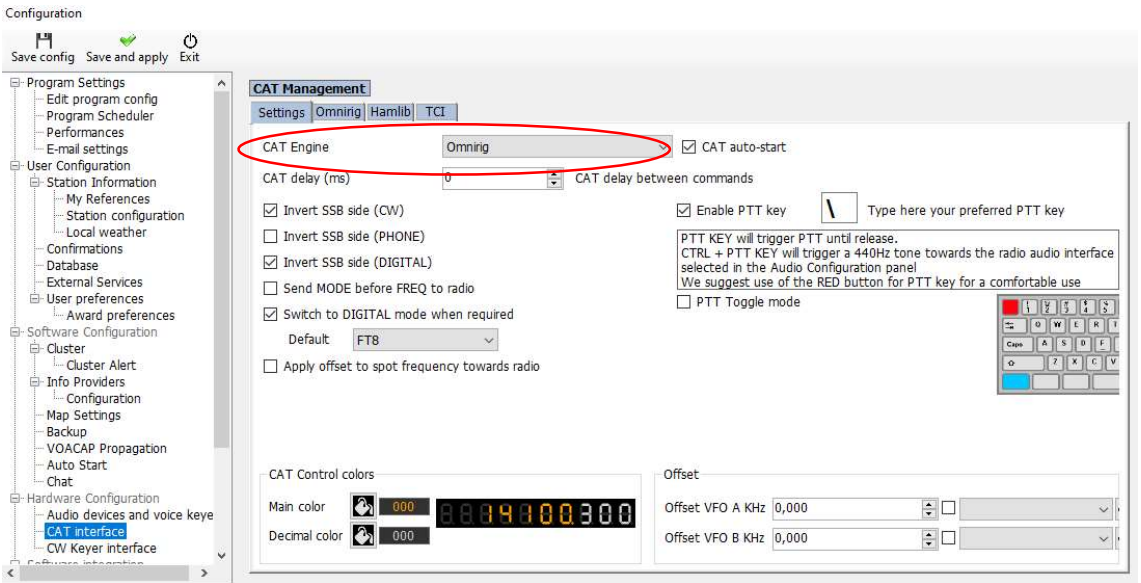

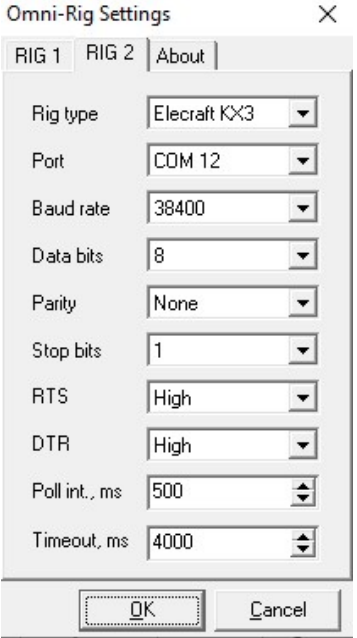

In den Omni-Rig-Settings müssen dann die Einstellwerte für die verwendeten Transceiver eingetragen werden. Die KX3- Einstellungen für Omni-Rig sind in der linken Abbildung aufgeführt-

Der KX3 ist bei mir unter RIG 2 aufgeführt. Unter RIG 1 kann ein anderes Gerät gespeichert werden.

Wir sehen, dass LOG4OM über OmniRig via COM 12 mit der LP-Bridge kommuniziert und nicht mit den Steuerbefehlen von WSJT-X kollidiert, die über COM 7 laufen.

#### 5. Die richƟgen Einstellungen für FT8 im KX3:

Im Menü des KX3 sind folgende Einstellungen vorzunehmen:

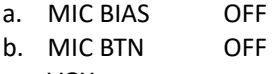

c. VOX aus

Am Gerät sind folgende Einstellungen vorzunehmen:

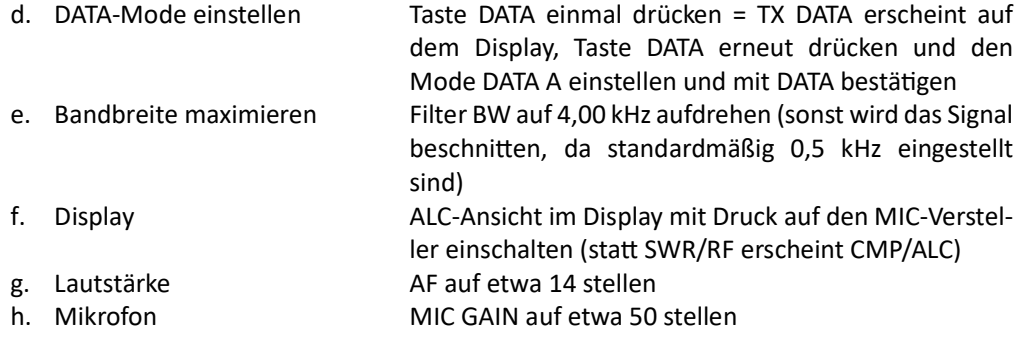

Leider ist es mit den KX3-Utilities nur möglich, die Einstellungen ("Configuration") a.-c. zu speichern bzw. wieder abzurufen. Die übrigen, am Gerät einstellbaren Parameter (DATA, Bandbreite usw.) werden leider nicht abgespeichert. Anders als bei manch anderen Transceivern kann man also nicht die kompletten Settings für CW, SSB oder FT8 abspeichern und aufrufen. Man muss sich also merken oder im Menü nachschauen, welche "Configuration" gerade eingestellt ist. Das ist leider unbefriedigend, aber wohl nicht zu ändern.

# Es kann losgehen

- KX3 einschalten und den o.a. FT8-Betrieb einstellen (siehe Nr. 5)
- LP-Bridge starten und warten, bis die Kommunikation mit dem KX3 läuft
- WSJT-X starten
- LOG4OM starten
- Mit PWR die Leistung regeln

#### Achtung:

Die Einstellung der ALC erfolgt bei analogen Transceivern anders als bei dem KX2/KX3. Bei anderen Modellen wird die ALC so ausgeregelt, dass sie nicht mehr anspricht (evtl. flackert der erste Balken noch auf). Bei Elecraft wird (über den MIC-Regler) so ausgeregelt, dass 4 Balken ständig zu sehen sind und der 5. Balken flackert. Dies liegt an der Software des Elecraft, die so konzipiert wurde.

## PrakƟscher Betrieb

Beim KX3 ist man ohnehin geneigt, QRP zu machen. Erst recht im FT8-Betrieb. Zum einen wird das Gerät selbst bei 5 WaƩ Sendeleistung warm und wärmer. Zum anderen reichen bereits geringe Leistungen, um große Enƞernungen zu überbrücken. Meine ersten QSOs habe ich vorsichtshalber mit 1 WaƩ durchgeführt. Das ging prima. Später habe ich selbstbewusst auf 100 mW zurückgeregelt und selbst mit dieser geringen Leistung viele europäische Stationen in den Abendstunden gearbeitet. Das Highlight war wenig später eine DX-Verbindung auf 30 m mit einer neuseeländischen Station – 18.100 km bei einer Sendeleistung von nur 5 Watt.

Habt ihr es einmal probiert? Und hat es geklappt? Garatuliere! Nein? Typische Fehlerquellen sind ein falscher COM Port, ein COM-Port, der in LP-Bridge noch nicht geöffnet wurde (also noch auf "create" steht), eine zu geringe Mic-Gain-Einstellung, eine zu geringe Filterbreite oder – wenn Stationen im Wasserfall erscheinen, aber nichts decodiert wird – eine unsynchronisierte PC-Uhrzeit.

Im Übrigen gibt es im Internet unzählige Anleitungen und Hilfestellungen zu diesem Thema, die euch weiterhelfen können. Wir helfen gern, es kann aber dauern.

Vielleicht hat dieser Beitrag ja euer Interesse geweckt, FT8 auch im Urlaub auszuprobieren. Jedenfalls viel Spaß und Erfolg!

Bernhard, DK5FN